# **DOMO2** Base

The new DOMO2 from Telefonica is very different from the original DOMO telephone. It uses a combination of less buttons and a bigger viewer to provide most of the options available, which are accessed via a system of menus. While this may have many advantages, it does require the user to remember how to access these options ‐ hence the 64 page manual that comes with the telephone.

The DOMO2 can be configured to display Viewer options in Castilian, Catalan, Euskara, Galego and Valencià languages, but unfortunately not in English, so this Rapid Guide is intended to help you find your way around the most‐used Domo2 options.

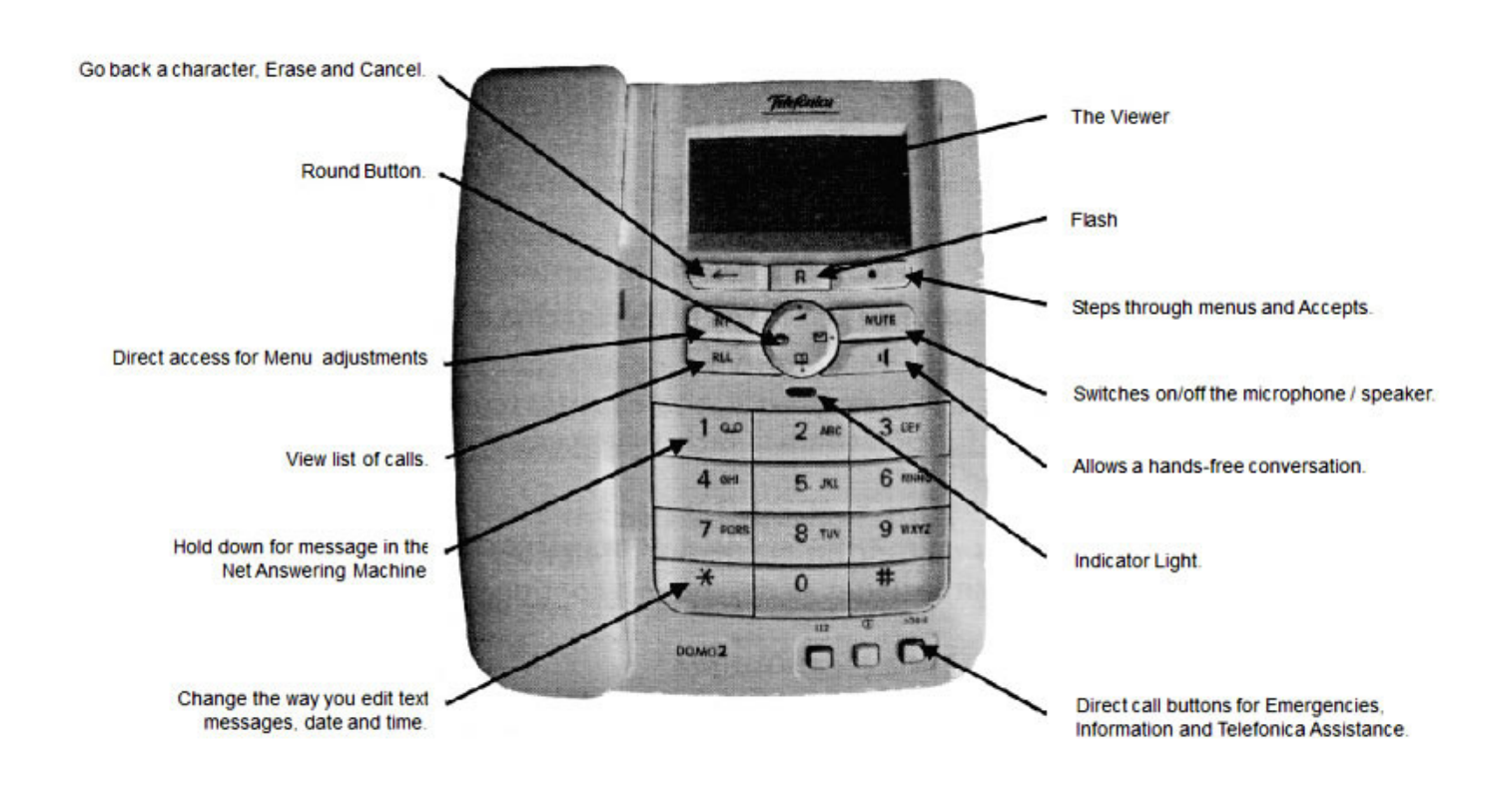

## **The telephone buttons explained**

### **The round button explained**

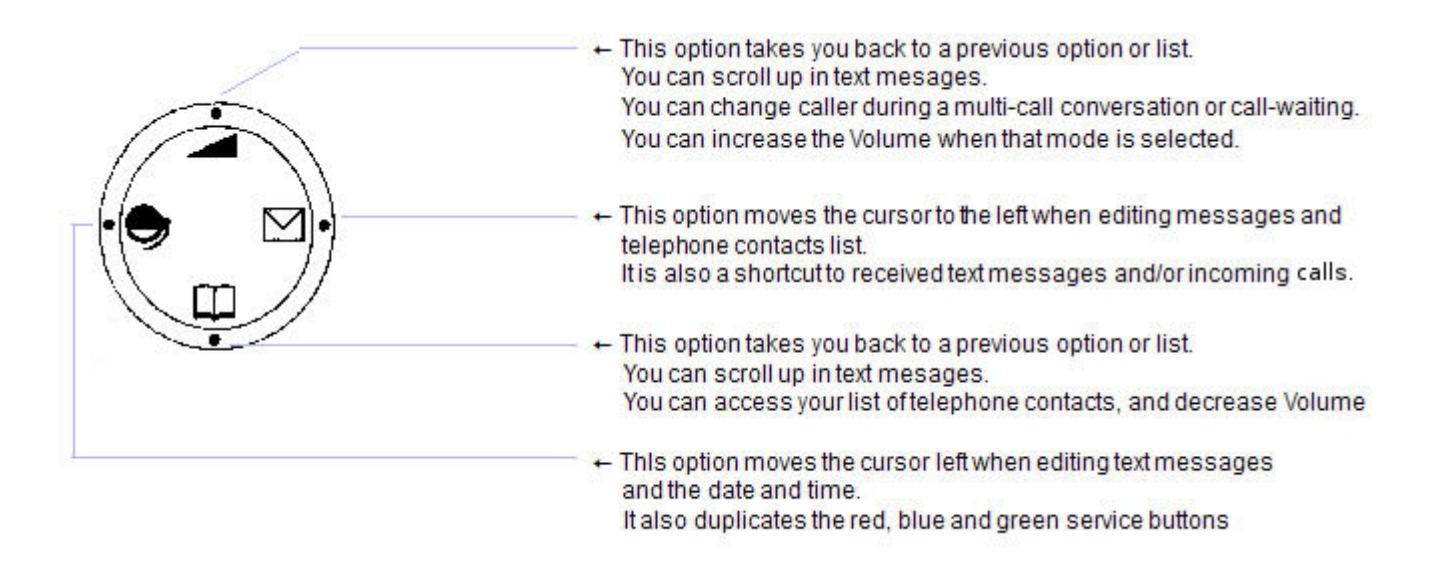

The options available from the round button will depend on the currently selected mode.

#### **The viewer explained**

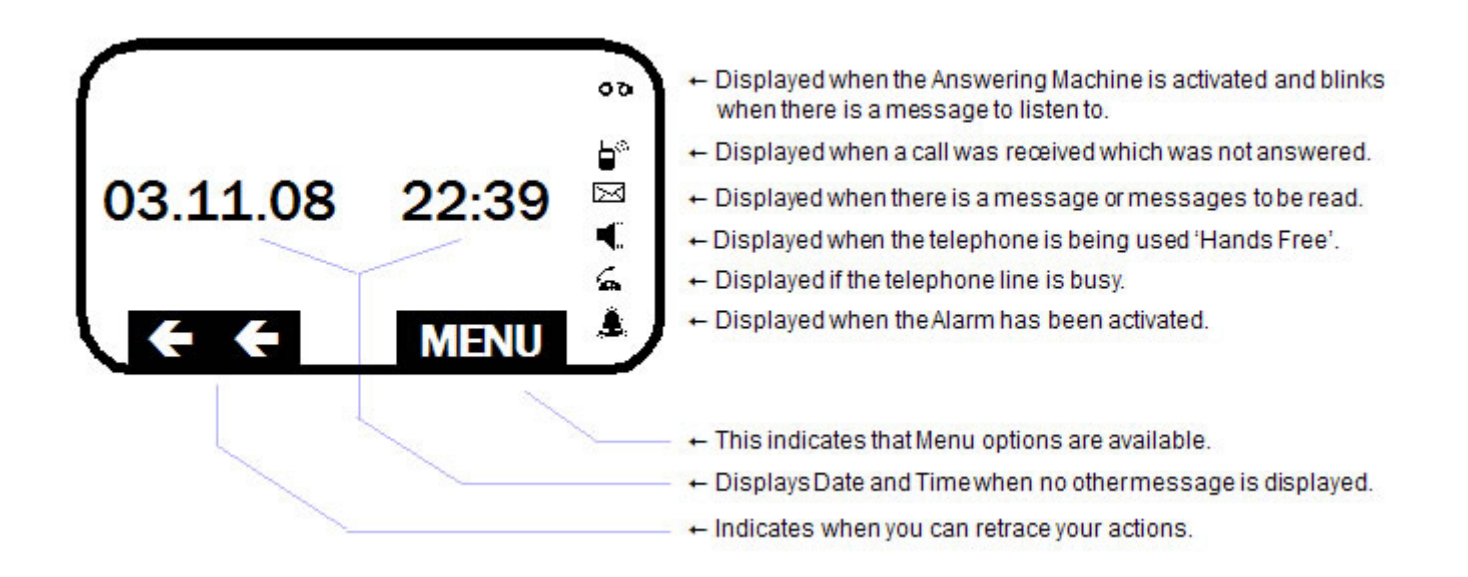

Only the text or illustrations appropriate to the currently selected mode will be displayed in the viewer.

# **Handset adjustment**

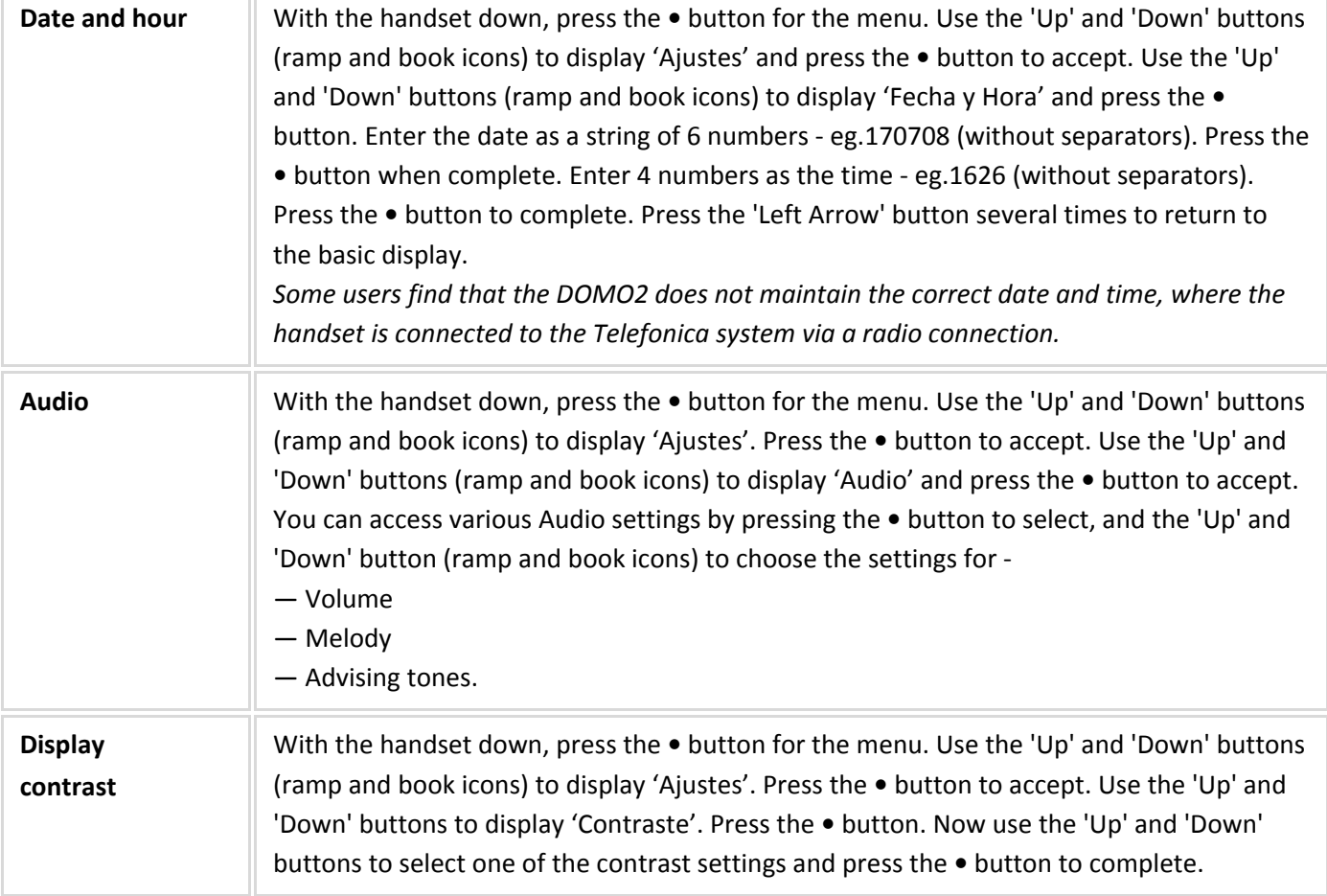

# **Making a call**

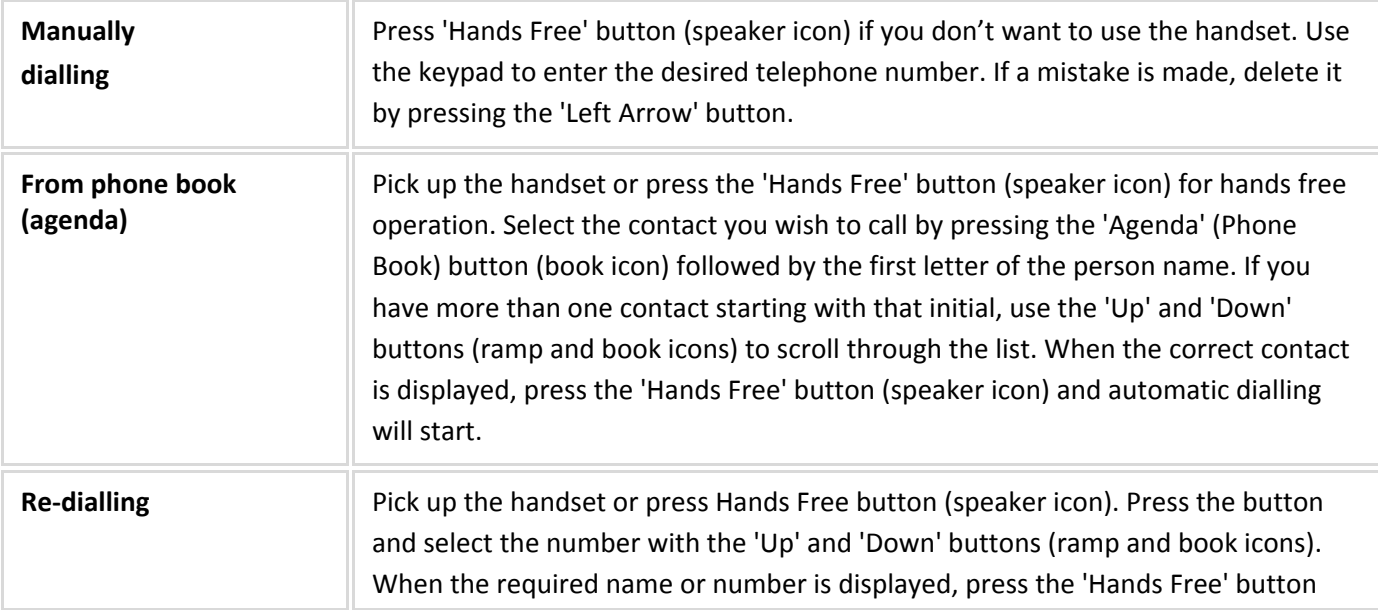

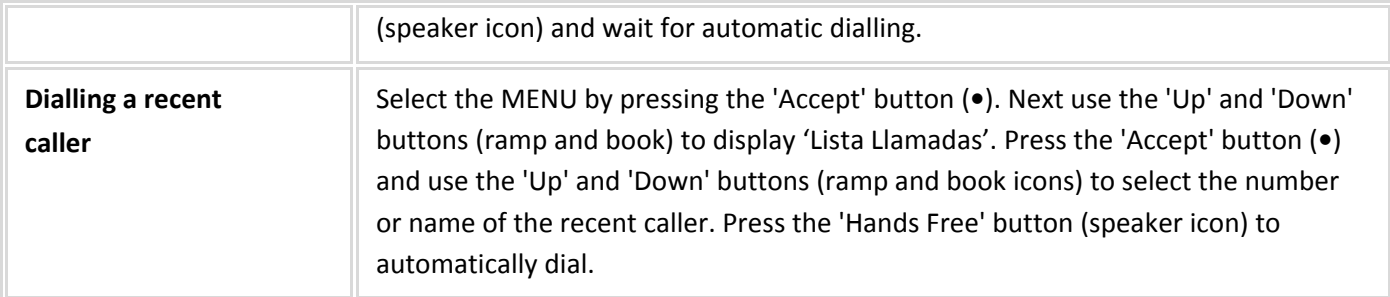

# **The Phone Book (Agenda)**

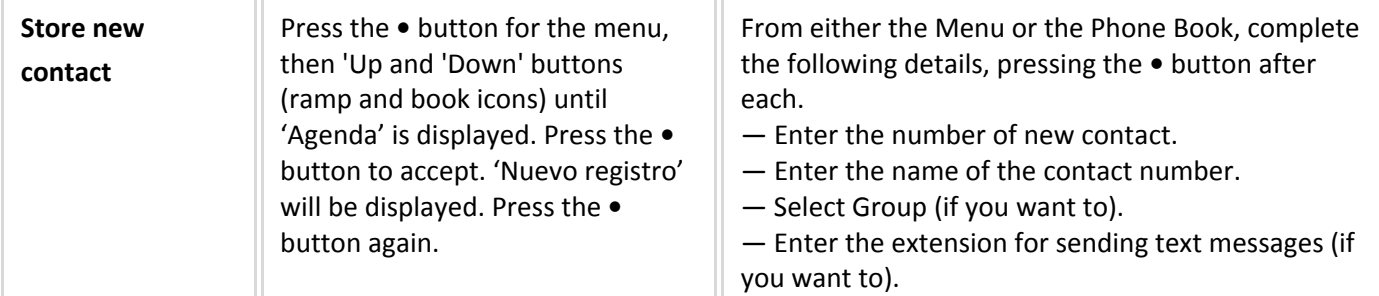

To enter a new contact's Name into the Phone Book (Agenda), press the number keys several times as necessary. So to display a 'C', press the '1' key 3 times. The '1' key pressed once produces a Space. The '#' key pressed 4 times gives an '&'. The 'O' key displays a '.' and pressing it 7 times gives a '-'. The first letter of a Name will be upper-case followed by lower-case. To get an upper-case letter to start a second name or surname, press the '\*' *key first. For all the other characters see the User Manual.*

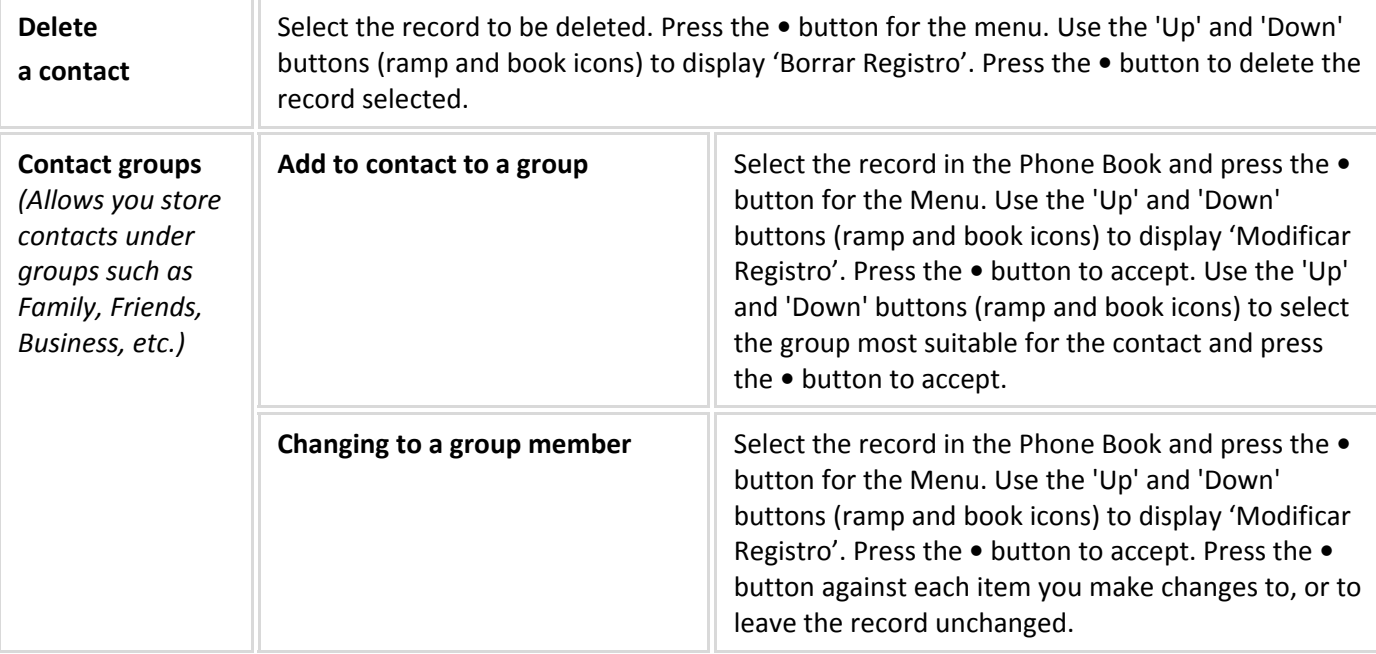

#### **View recent calls**

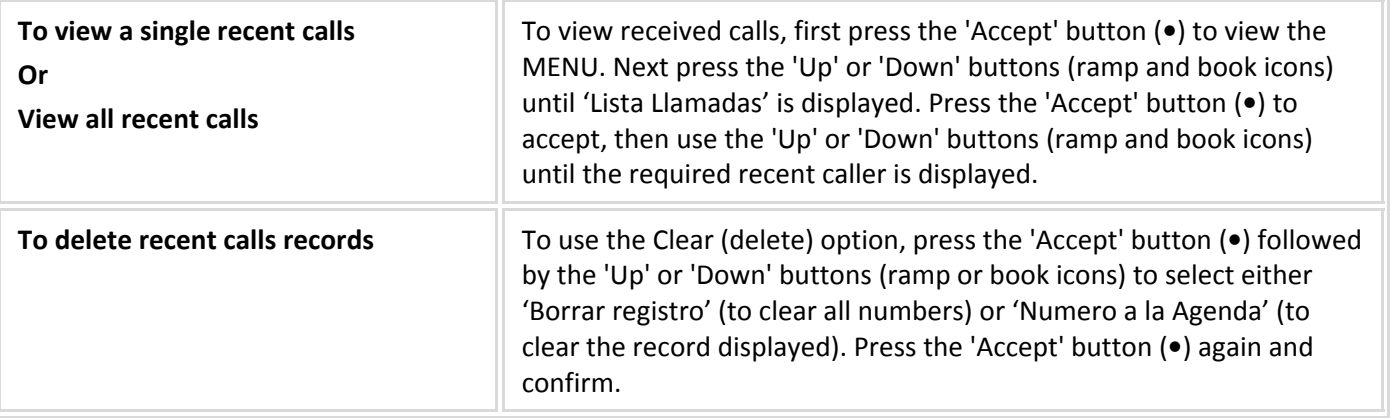

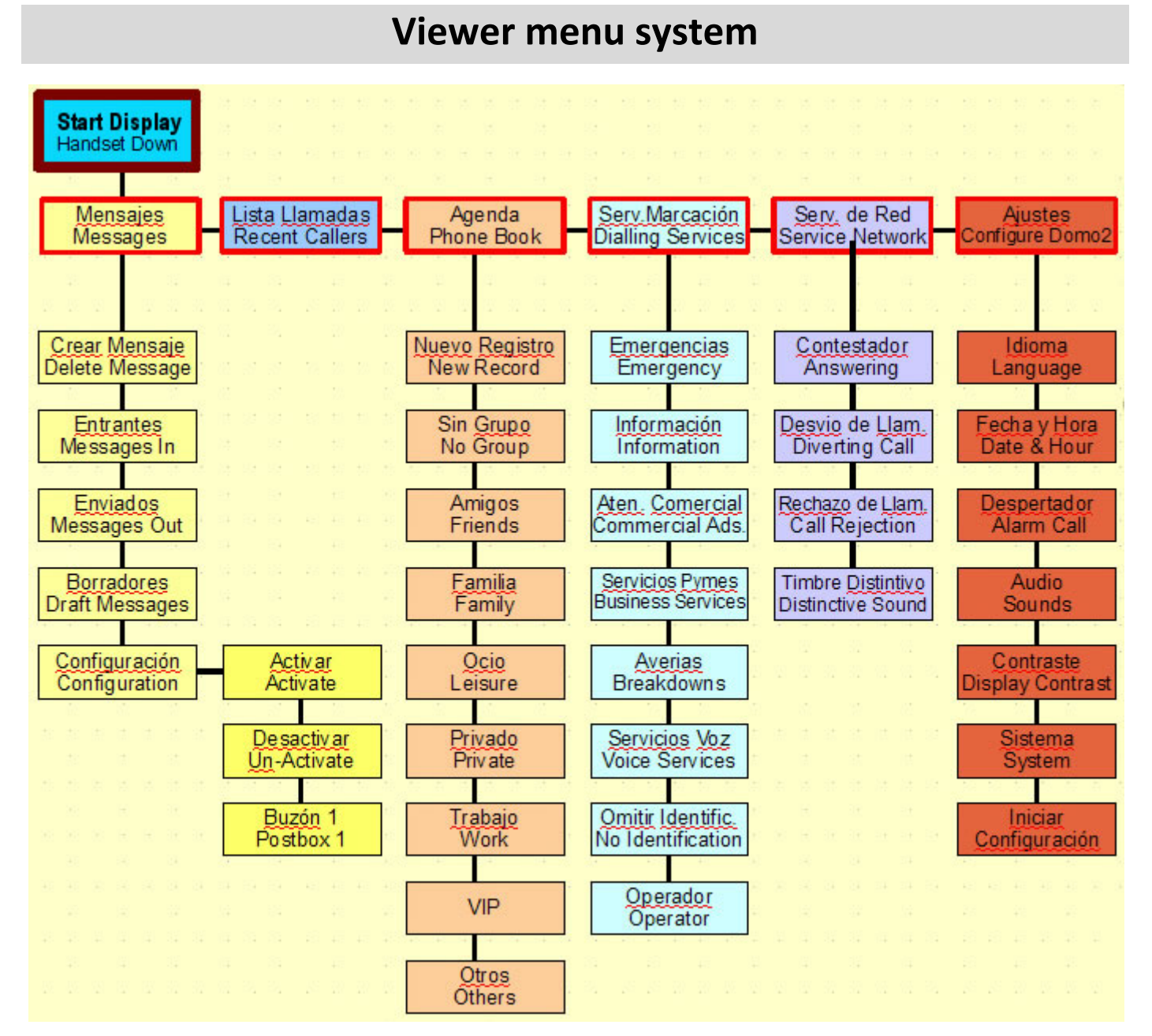

DOMO2 Rapid Guide In English by John H. Sumner www.telefonicainenglish.com

This chart shows the order in which the menu system is displayed in the Viewer. *(Each box in the chart shows the wording displayed, with the English translation underneath.*)

- 1. To access any option from the Start Display *(when the Viewer is showing the date & time)*, press the button.
- 2. Next, press the 'book' icon on the round button until the category required is displayed *(shown with red border above)*.
- 3. Press the button to accept your choice.
- 4. Next, press the 'book' icon button again to scroll through the options shown in the colour groups above.
- 5. Press the button to accept your choice. Some options *(e.g. Configuration ‐ as shown above)* provide additional choices. Use the • and 'book' buttons as necessary.

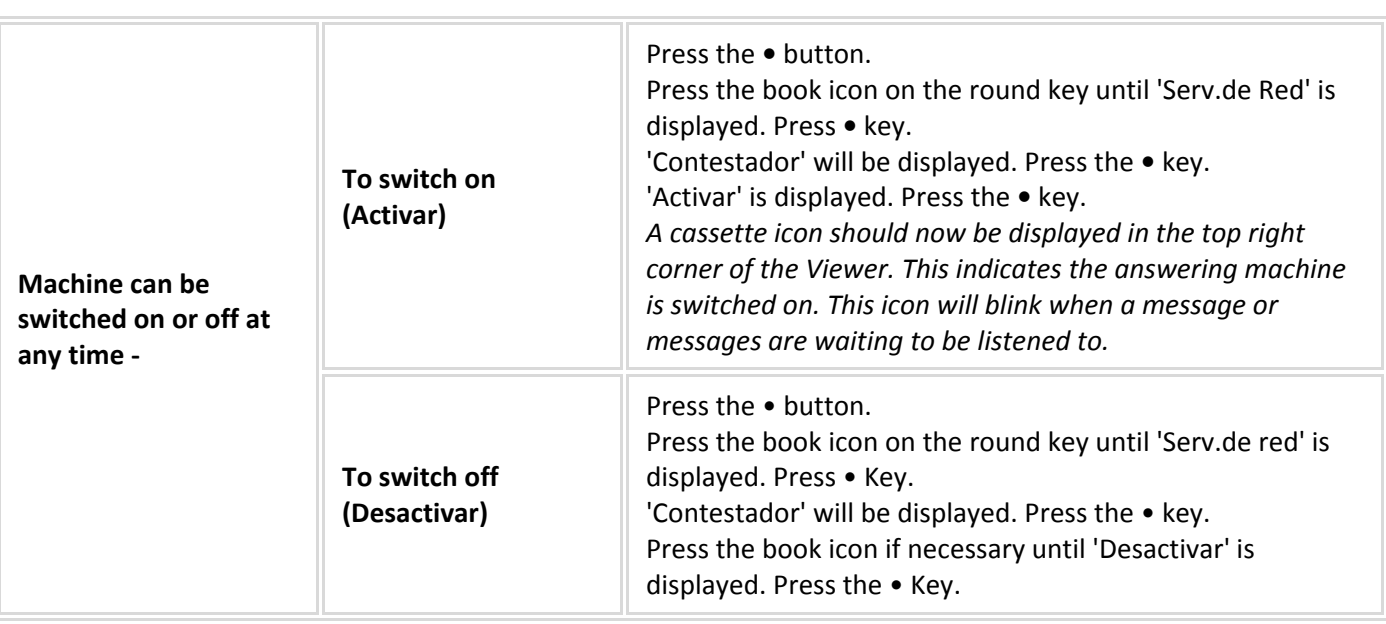

# **The answering machine**

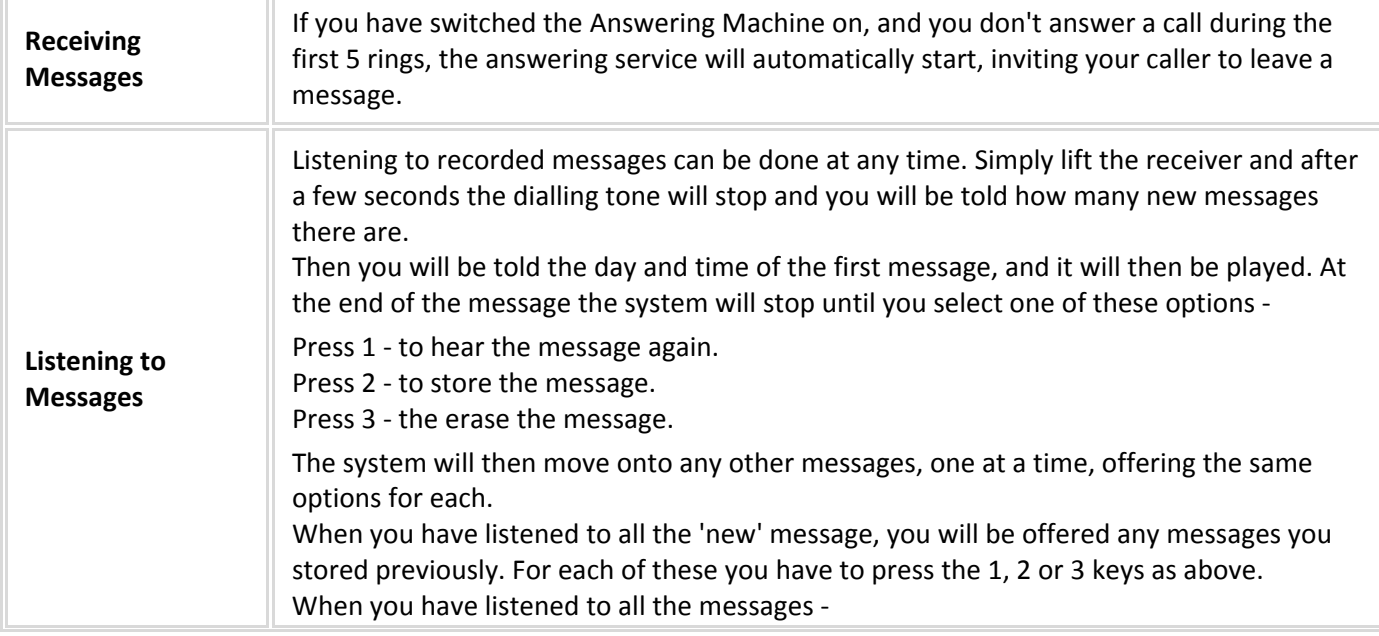

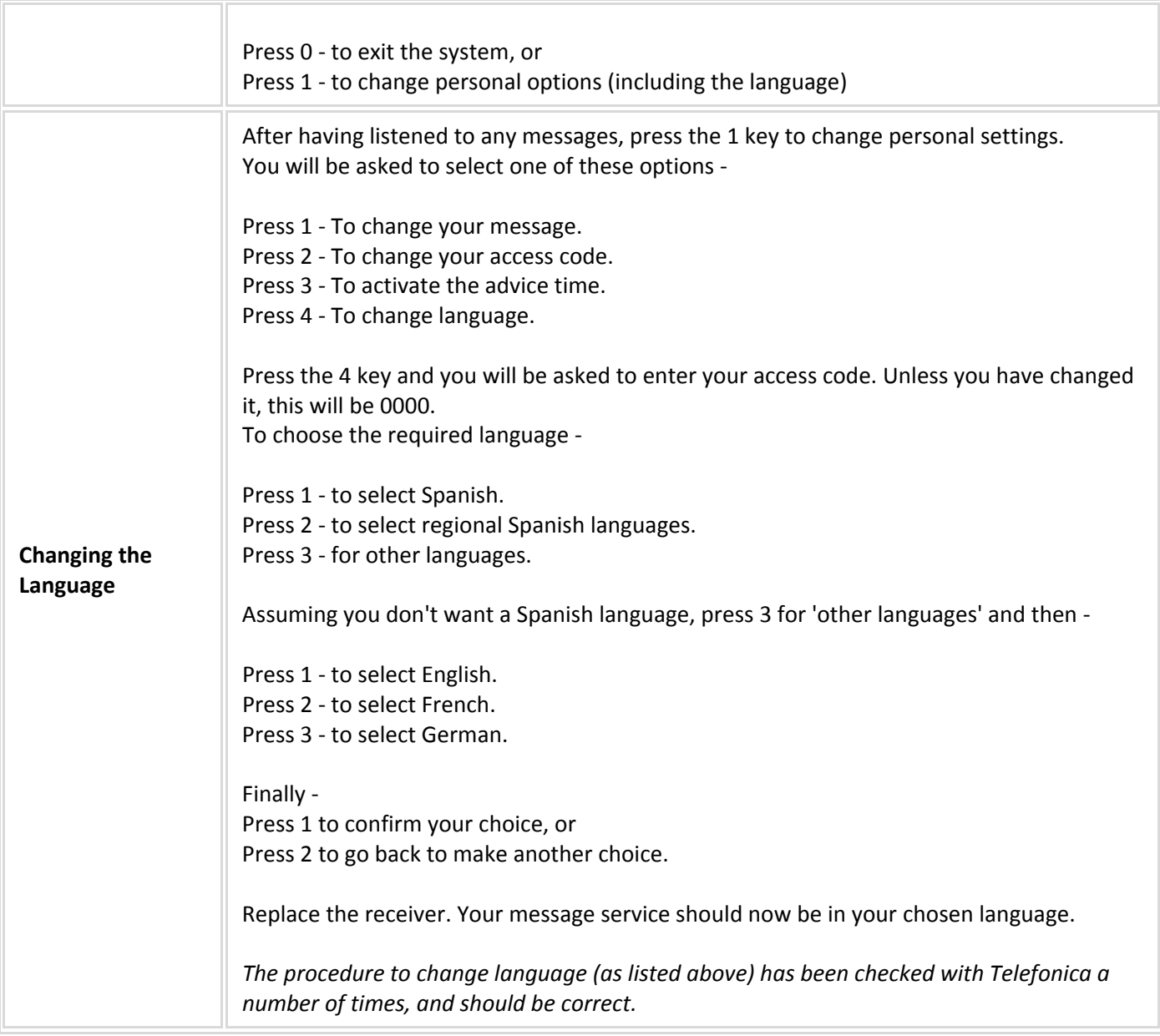